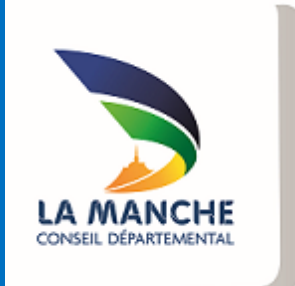

# EXTRANET

Guide de saisie d'une demande de subvention en ligne

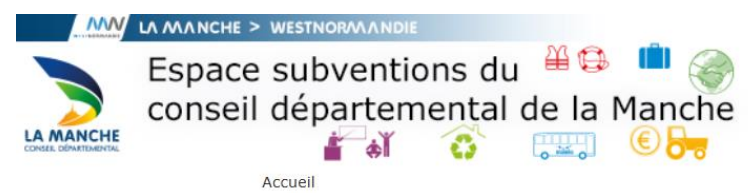

Vous êtes sur l'espace subventions du conseil départemental de la Manche grâce au lien qui vous a été donné par nos services ou que vous avez trouvé sur le guide des aides

Non connecté. - Se connecter

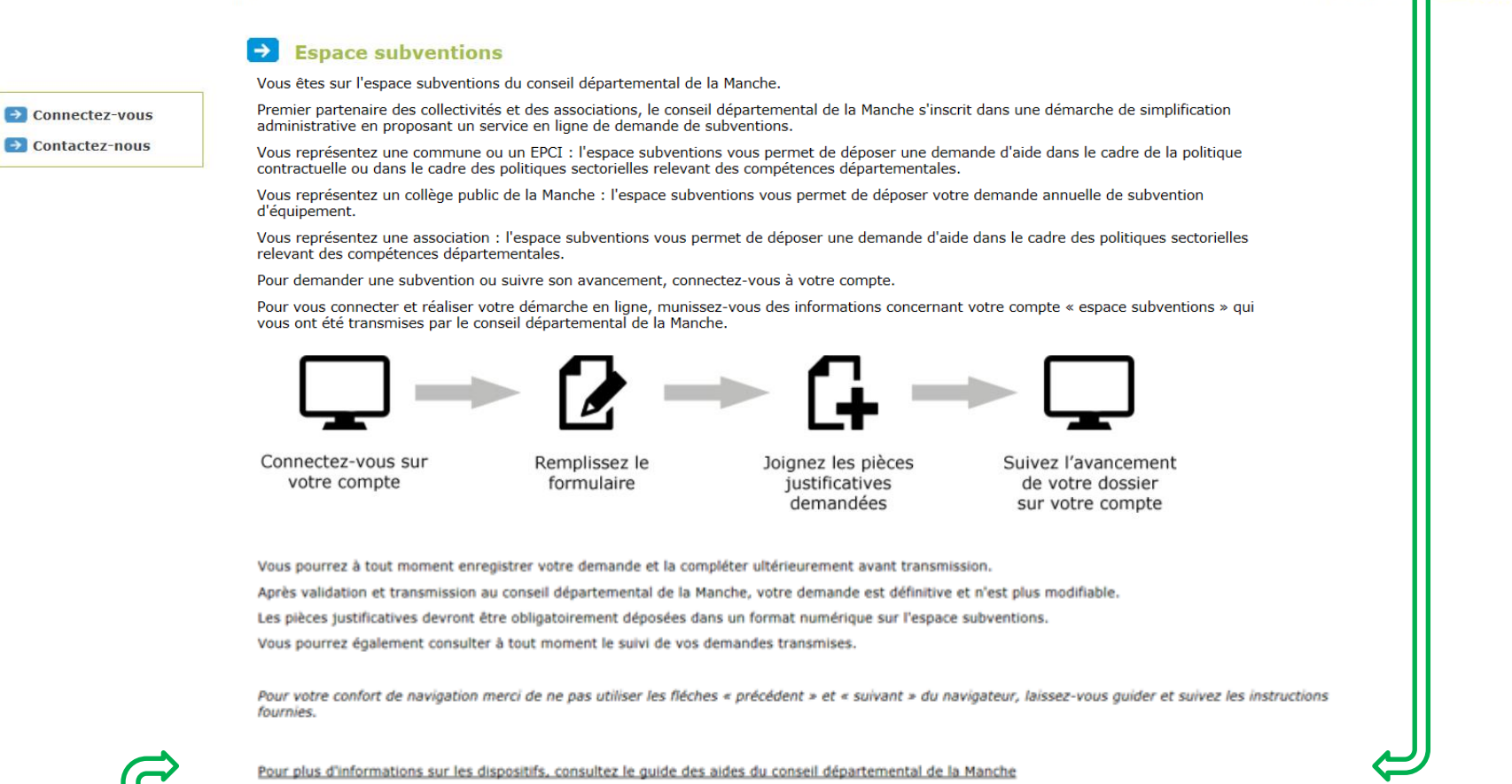

che 0233 055 550 50050 Saint-Lô cedex manche fr

Sur chaque page, à tout moment, vous pouvez consulter le guide des aides du conseil départemental de la Manche, le FAQ (foire aux questions) ou les mentions légales

**FAQ | Mentions légales** 

Pour vous connecter au portail extranet du conseil départemental de la Manche, il vous appartient de demander la création de votre compte auprès du service concerné mentionné dans le guide des aides ([http://conseil.departemental.manche.fr/guide-des-aides.asp](http://conseil.general.manche.fr/guide-des-aides.asp) ) ou par le biais du formulaire de contact :

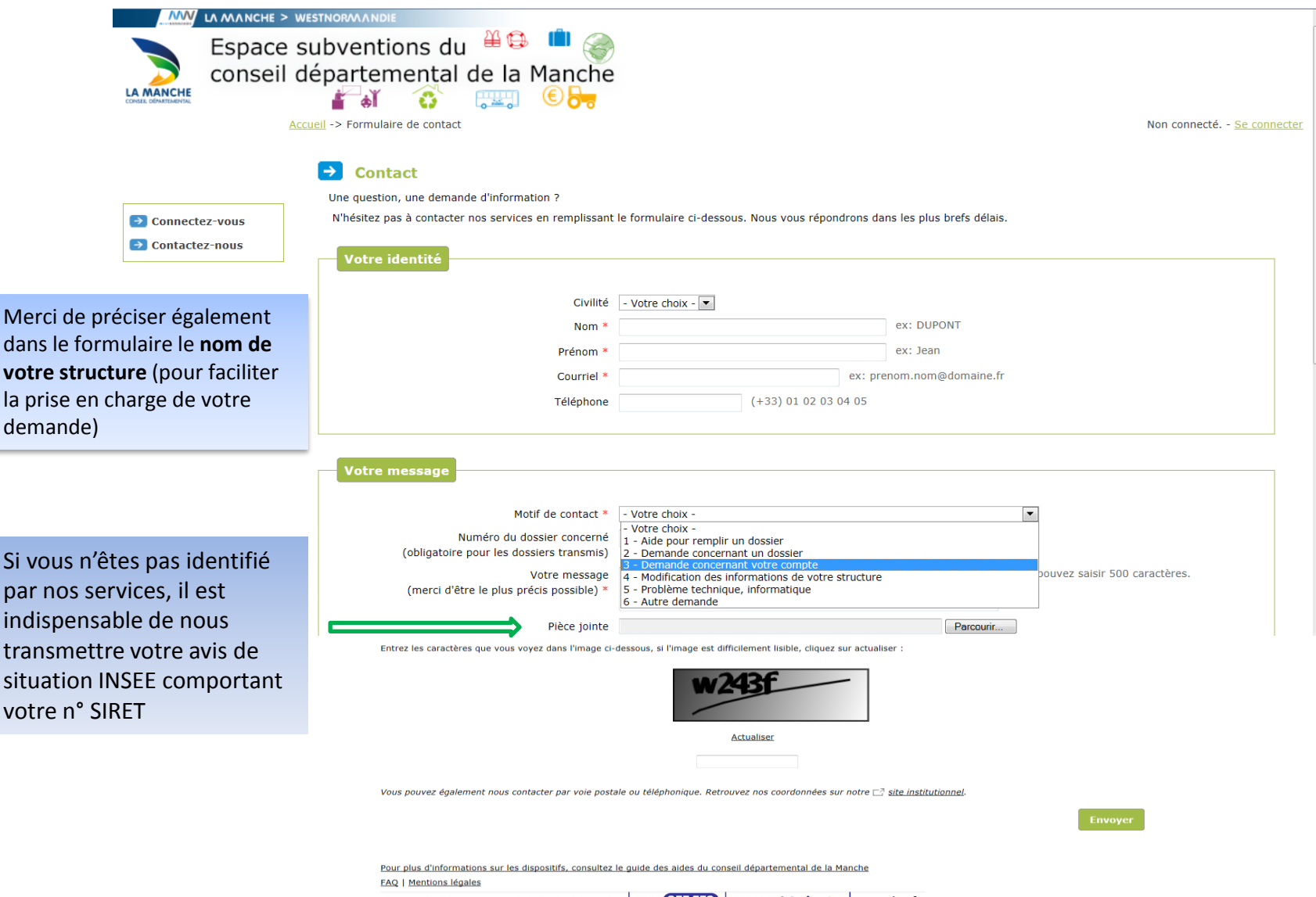

Conseil départemental de la Manche 0233 055550 50050 Saint-Lô cedex | manche.fr

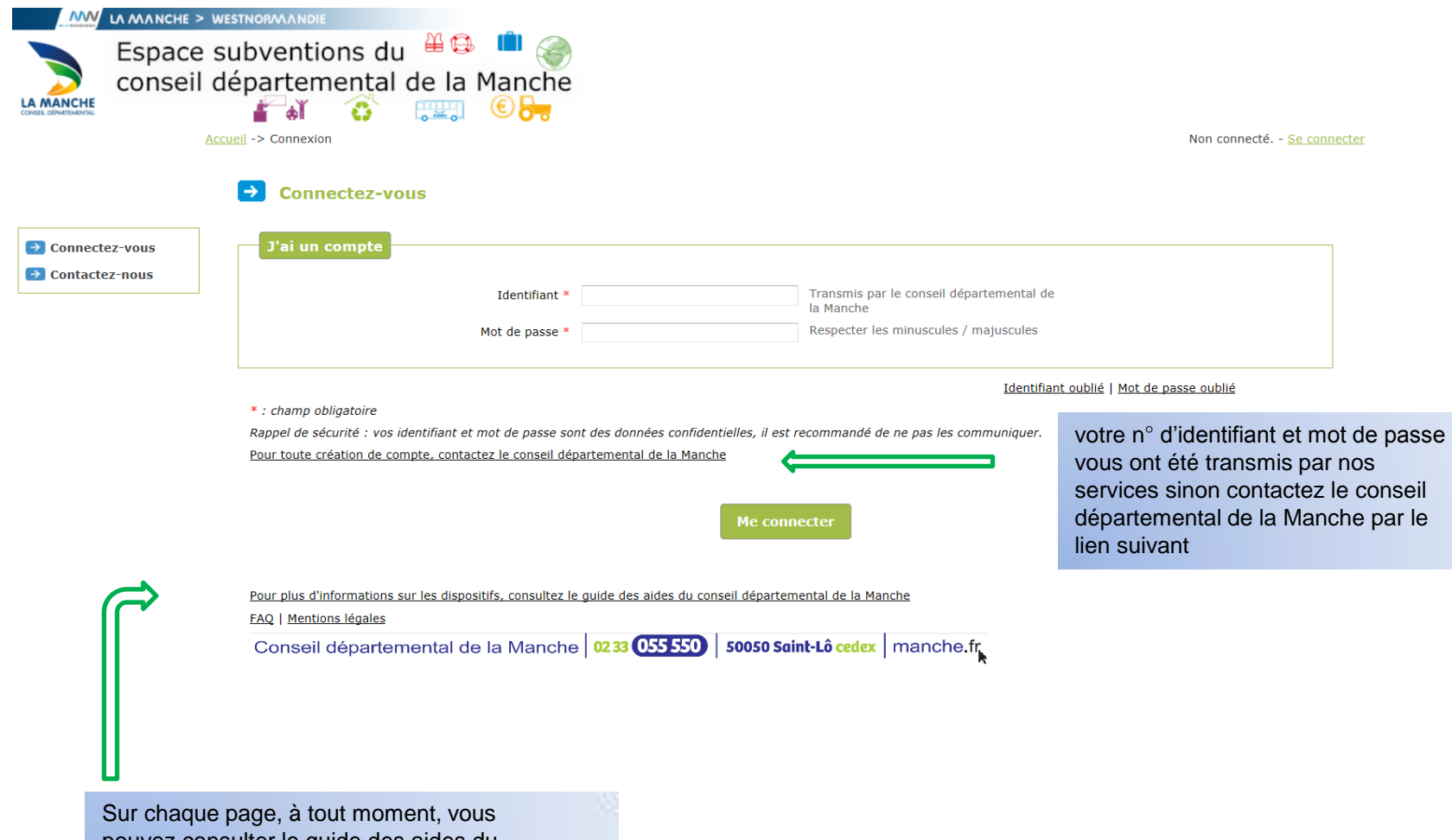

pouvez consulter le guide des aides du conseil départemental de la Manche, le FAQ (foire aux questions) ou les mentions légales

Vous êtes sur la page « Portail » sur laquelle vous pouvez : 1- vérifier les données de votre structure et le cas échéant nous transmettre les modifications à apporter 2-déposer ou consulter vos demandes de subvention

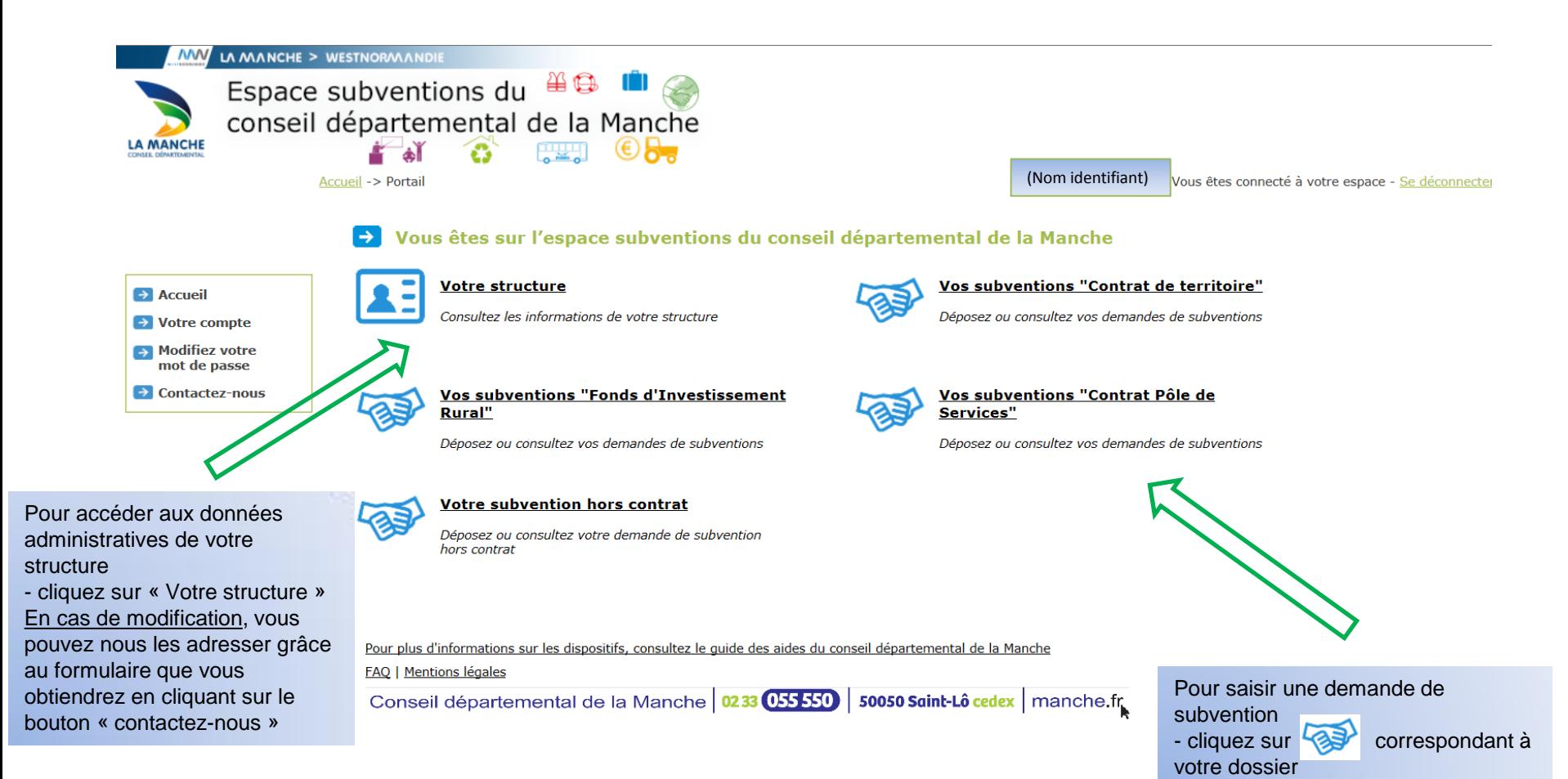

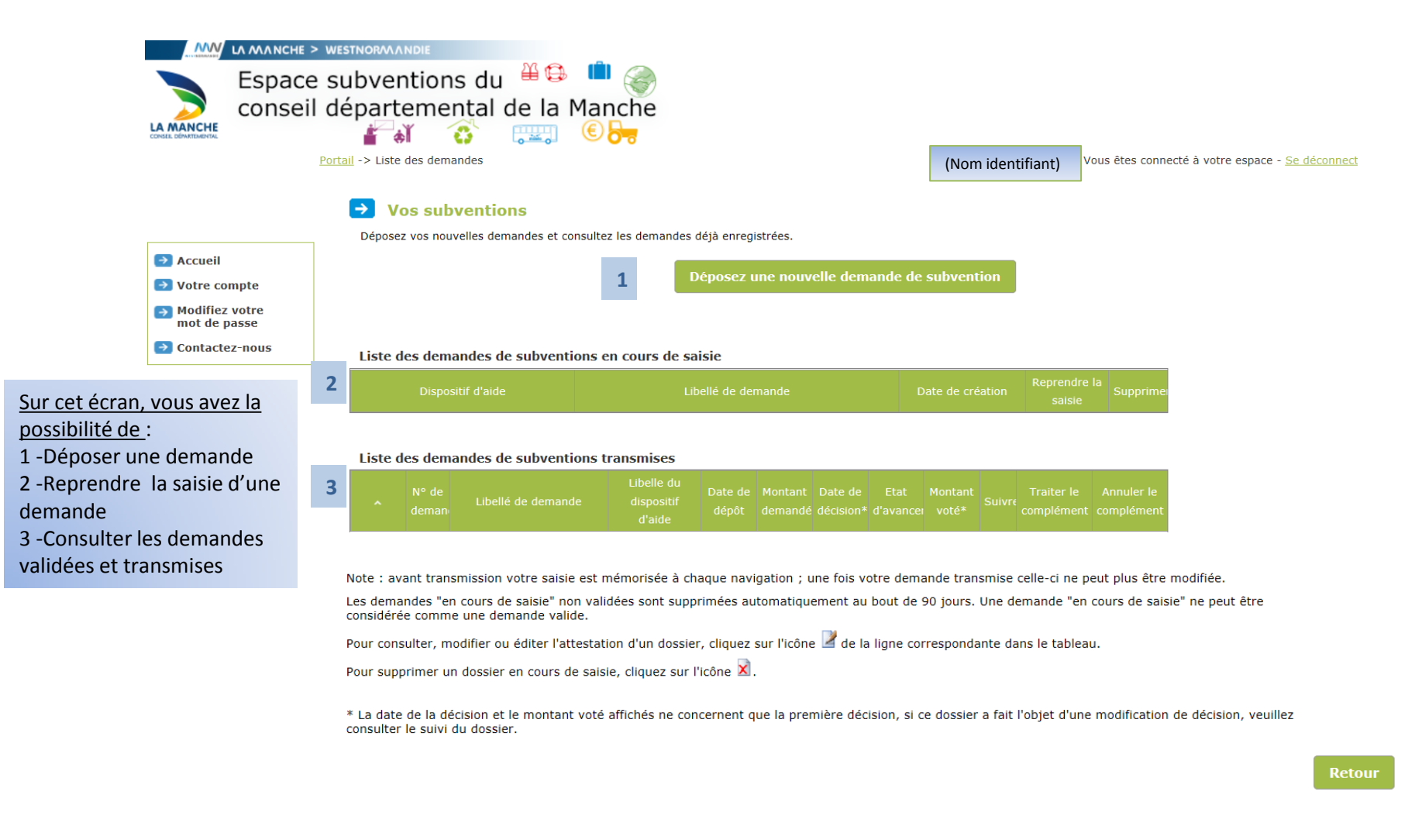

Pour plus d'informations sur les dispositifs, consultez le quide des aides du conseil départemental de la Manche

**FAQ | Mentions légales** 

Conseil départemental de la Manche 0233 055550 50050 Saint-Lô cedex | manche.fr

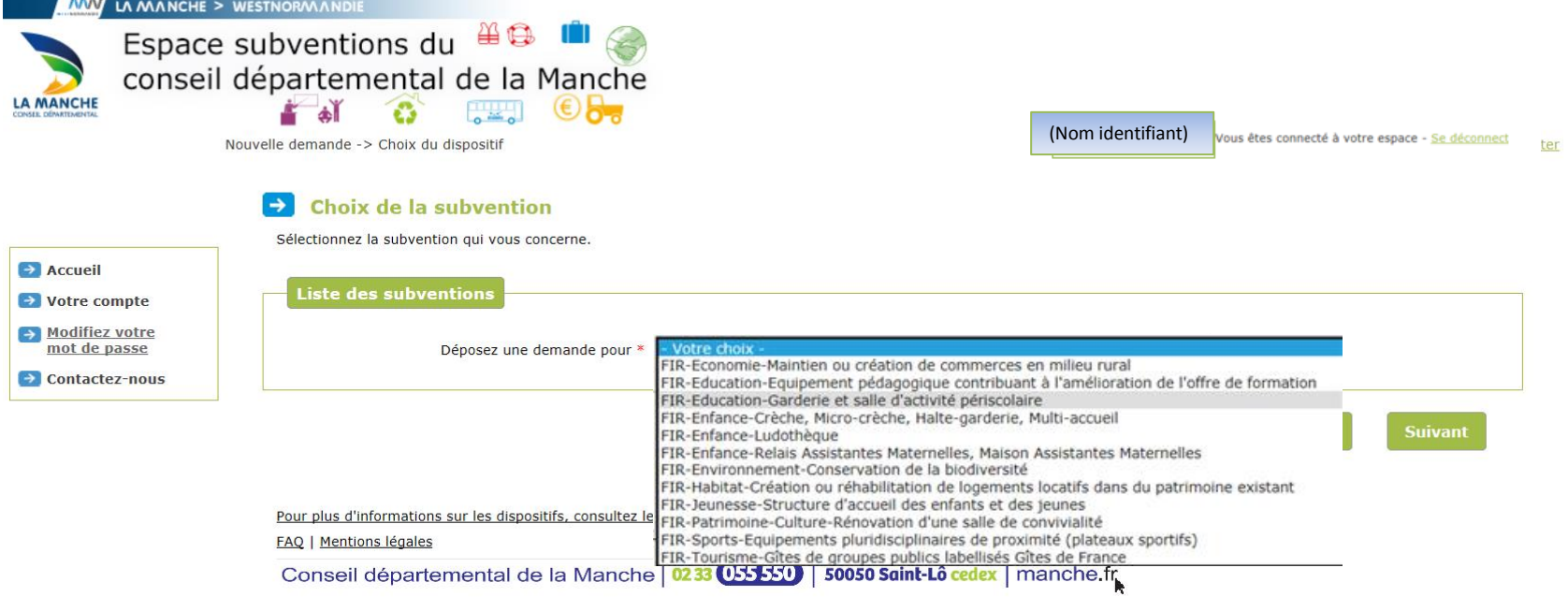

# Choix du dispositif :

Les aides sont classées par thématique :

- Développement durable
- Économie
- Éducation
- Enfance
- Environnement
- Habitat
- Jeunesse
- Patrimoine, culture
- Santé
- Sports
- Tourisme
- Vie sociale

Sur l'exemple, la liste déroule l'ensemble des dispositifs pour le Fonds d'Investissement rural

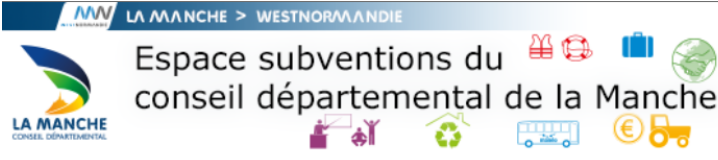

Etape 1/9 -> Préambule

(Nom identifiant)

.<br>Vous êtes connecté à votre espace - Se déconnect

# **PREAMBULE**

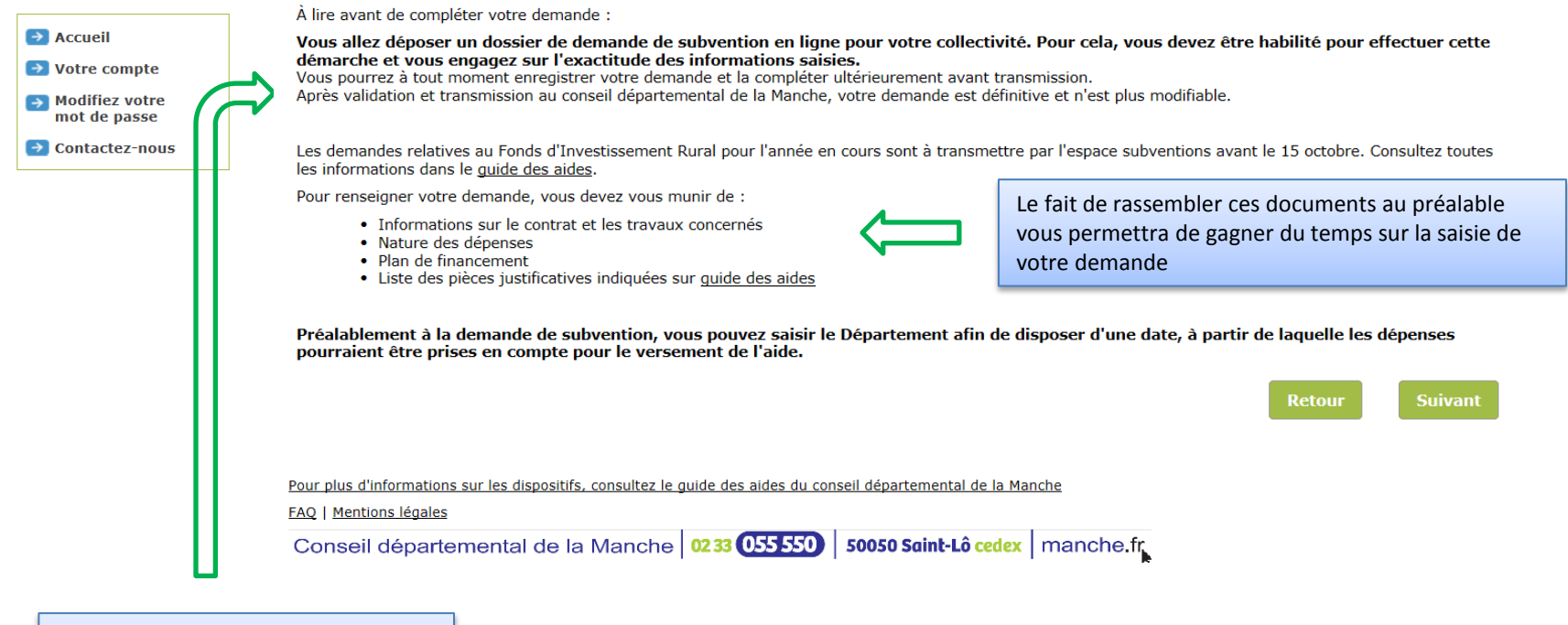

Les données saisies seront conservées pendant 90 jours, au-delà votre saisie sera perdue

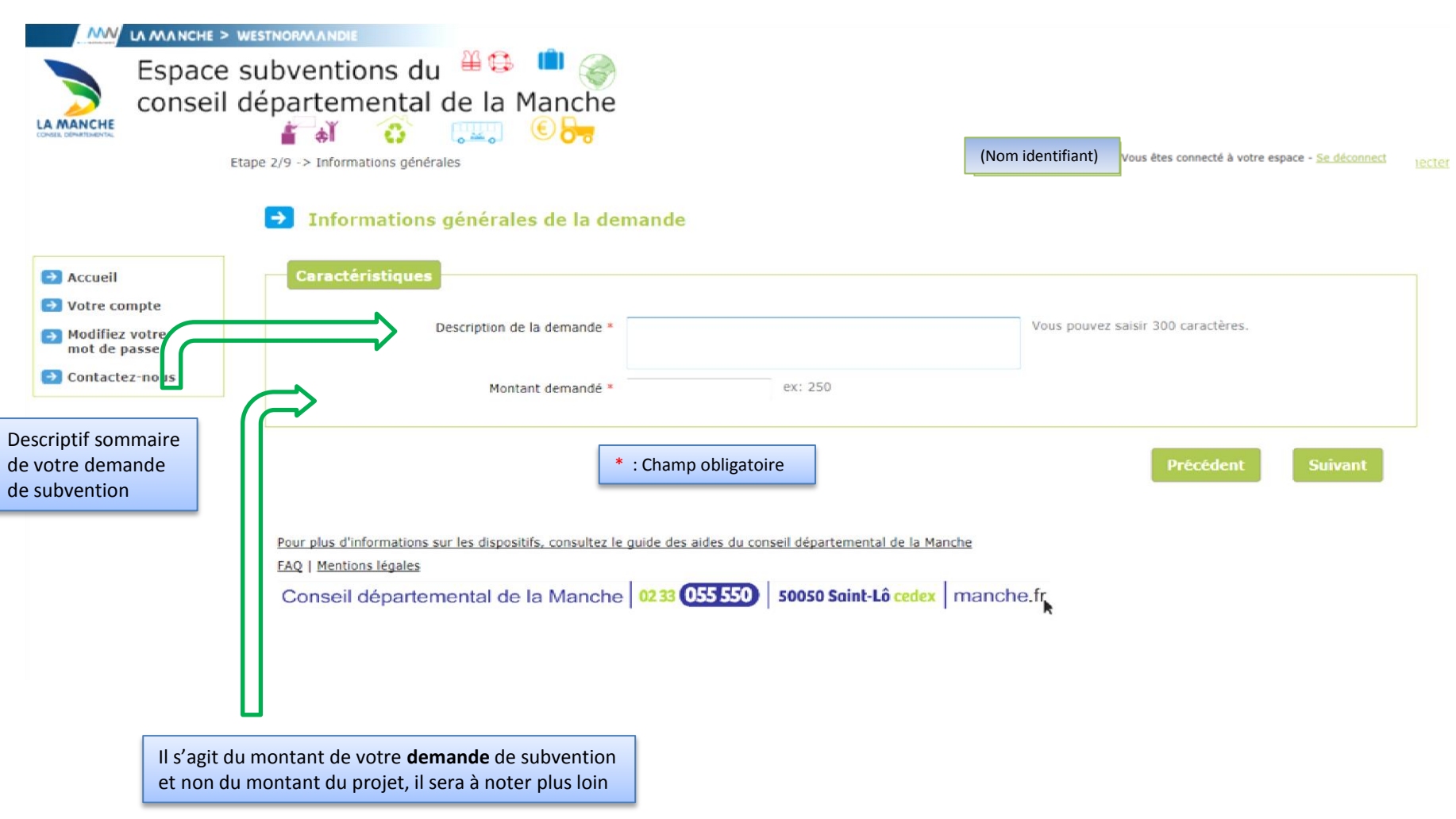

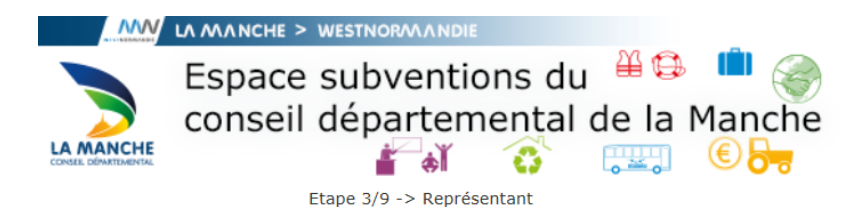

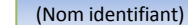

e, Vous êtes connecté à votre espace - Se déconn

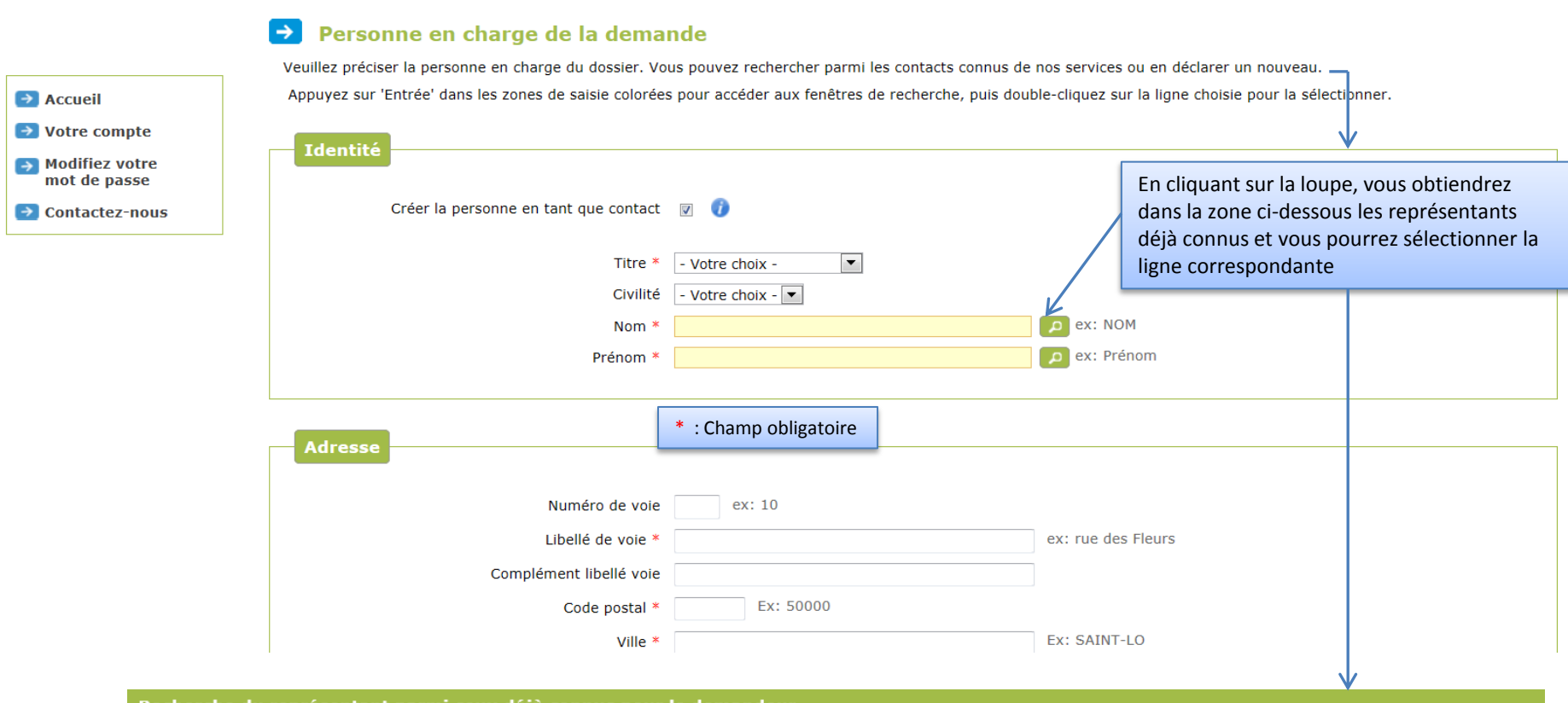

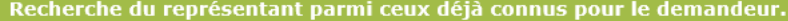

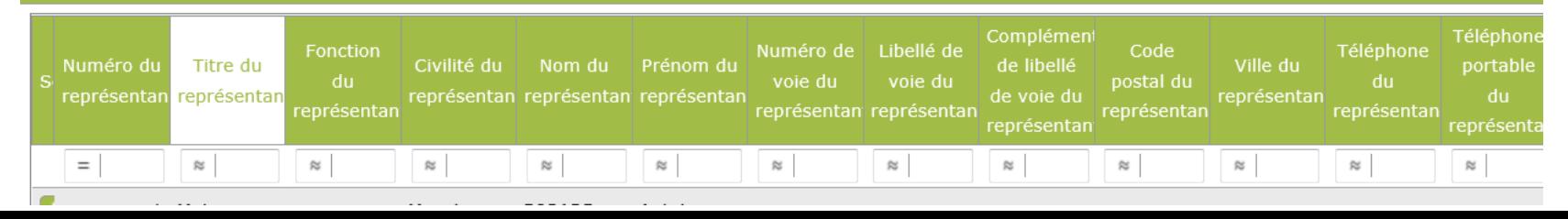

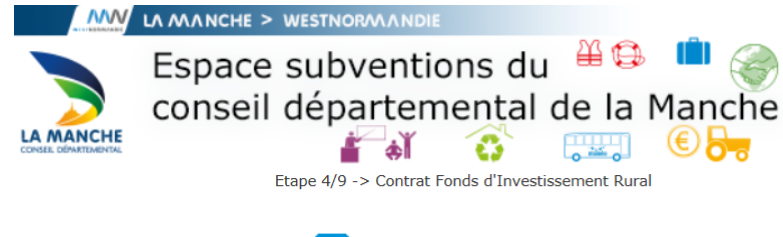

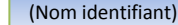

Projet après Appel d'offres

Projet au stade Avant projet détaillé

Vous êtes connecté à votre espace - Se déconr

### **Contrat Fonds d'Investissement Rural**  $\rightarrow$

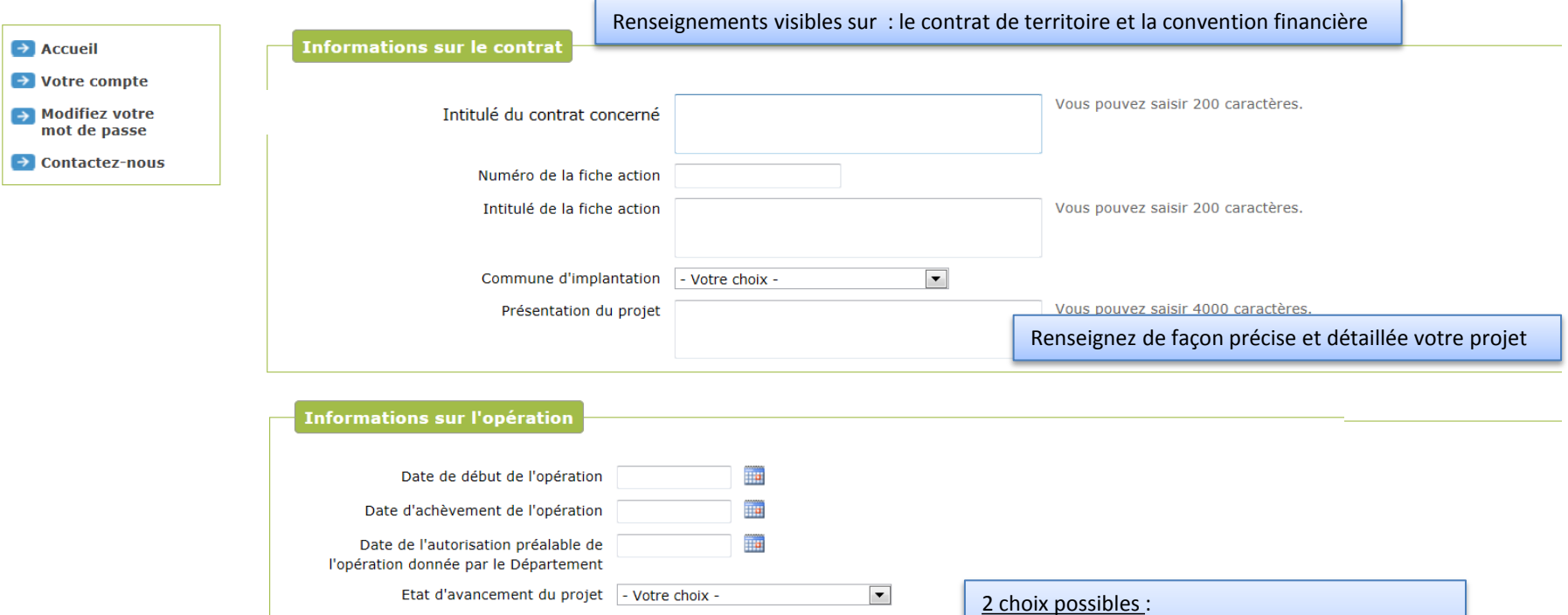

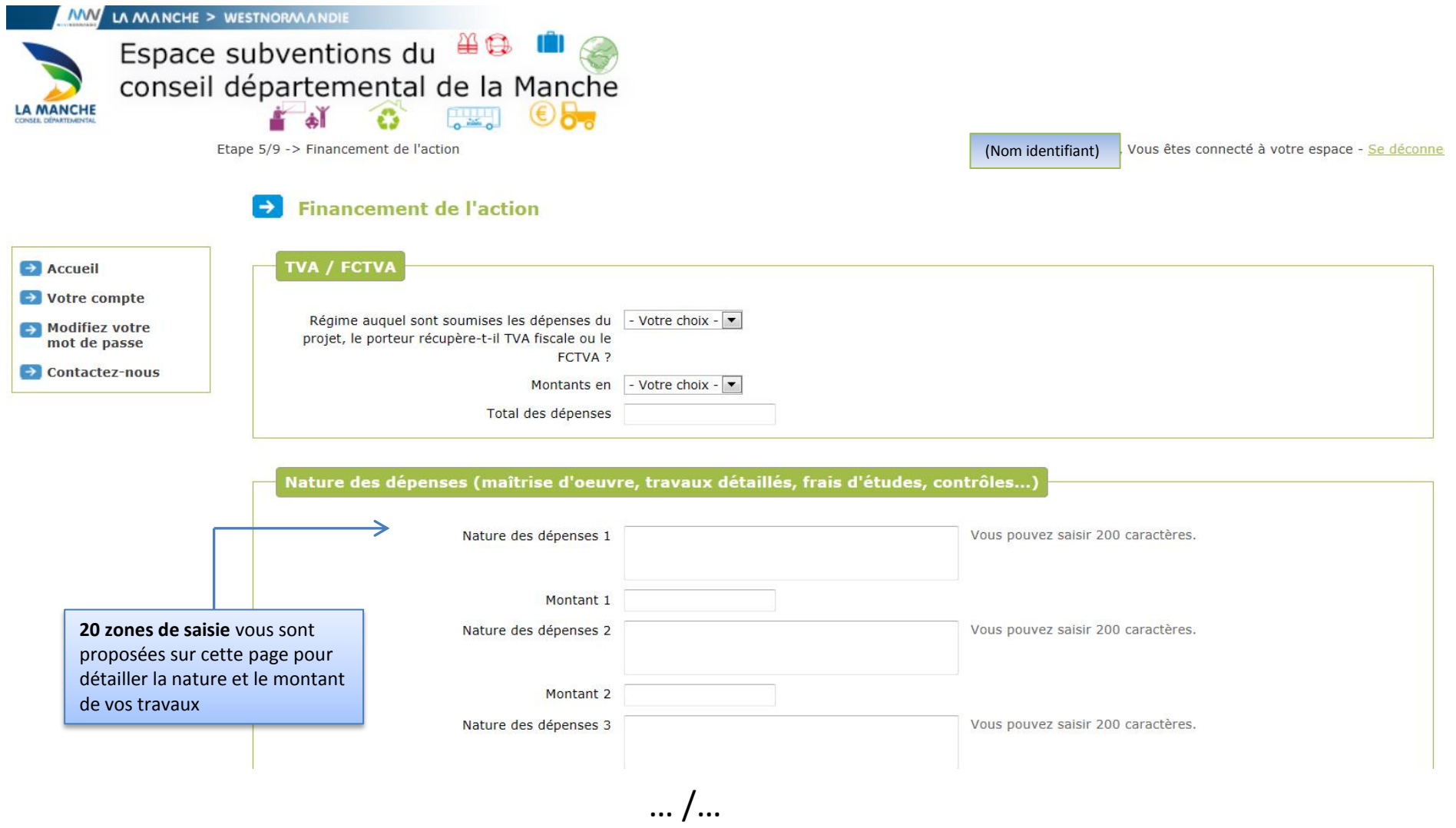

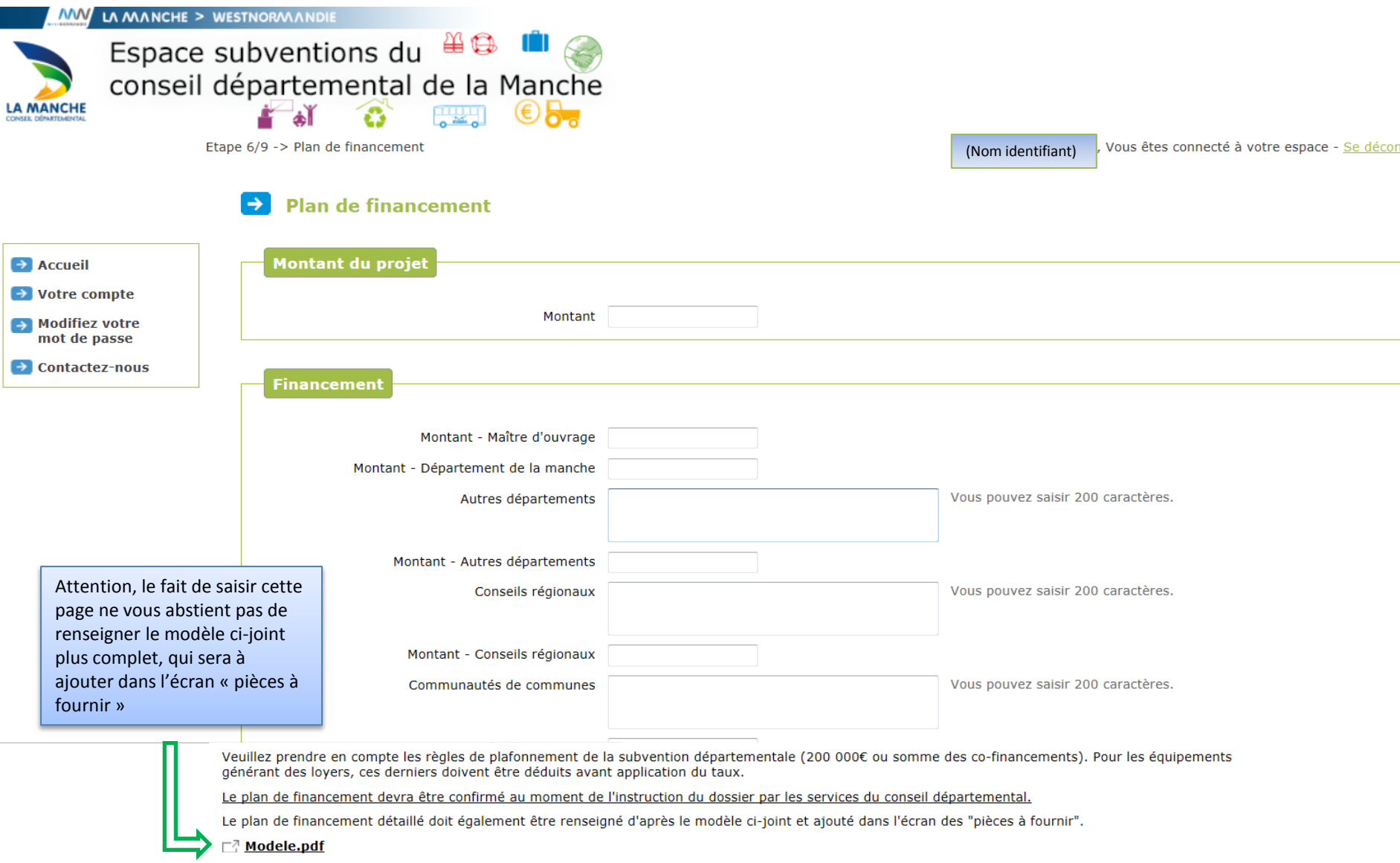

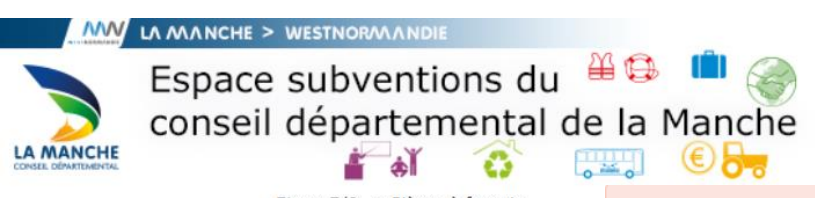

Le passage à l'écran suivant ne sera possible que si toutes les pièces obligatoires ont été attachées, sinon le message ci-dessous apparaîtra

Etape 7/9 -> Pièces à fournir

A Merci de transmettre un document pour chacune des pièces obligatoires.

:, Vous êtes connecté à votre espace - Se déconne

# Pièces à fournir

Transmettez les pièces nécessaires à l'instruction de votre demande :

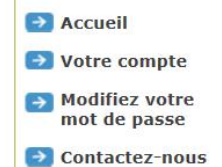

Pour insérer une pièce

-cliquez sur parcourir -recherchez la pièce

(le signe  $\bigoplus$  pour attacher la pièce au

le signe  $\otimes$  pour détacher la pièce du

scannée :

-validez.

dossier.

dossier)

## Liste des pièces à fournir

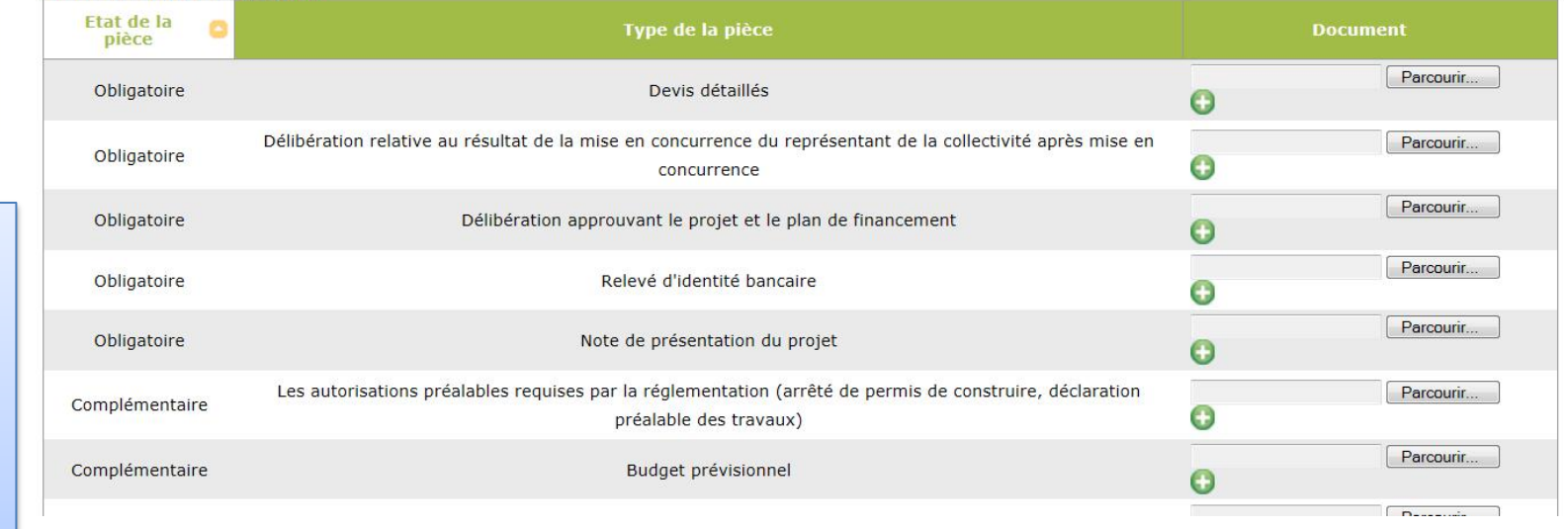

Vous pouvez vous déconnecter à tout moment. L'ensemble des informations saisies sera conservé lors de votre prochaine connexion. Votre dossier ne sera instruit que si toutes les pièces demandées sont transmises.

> Précédent **Suivant**

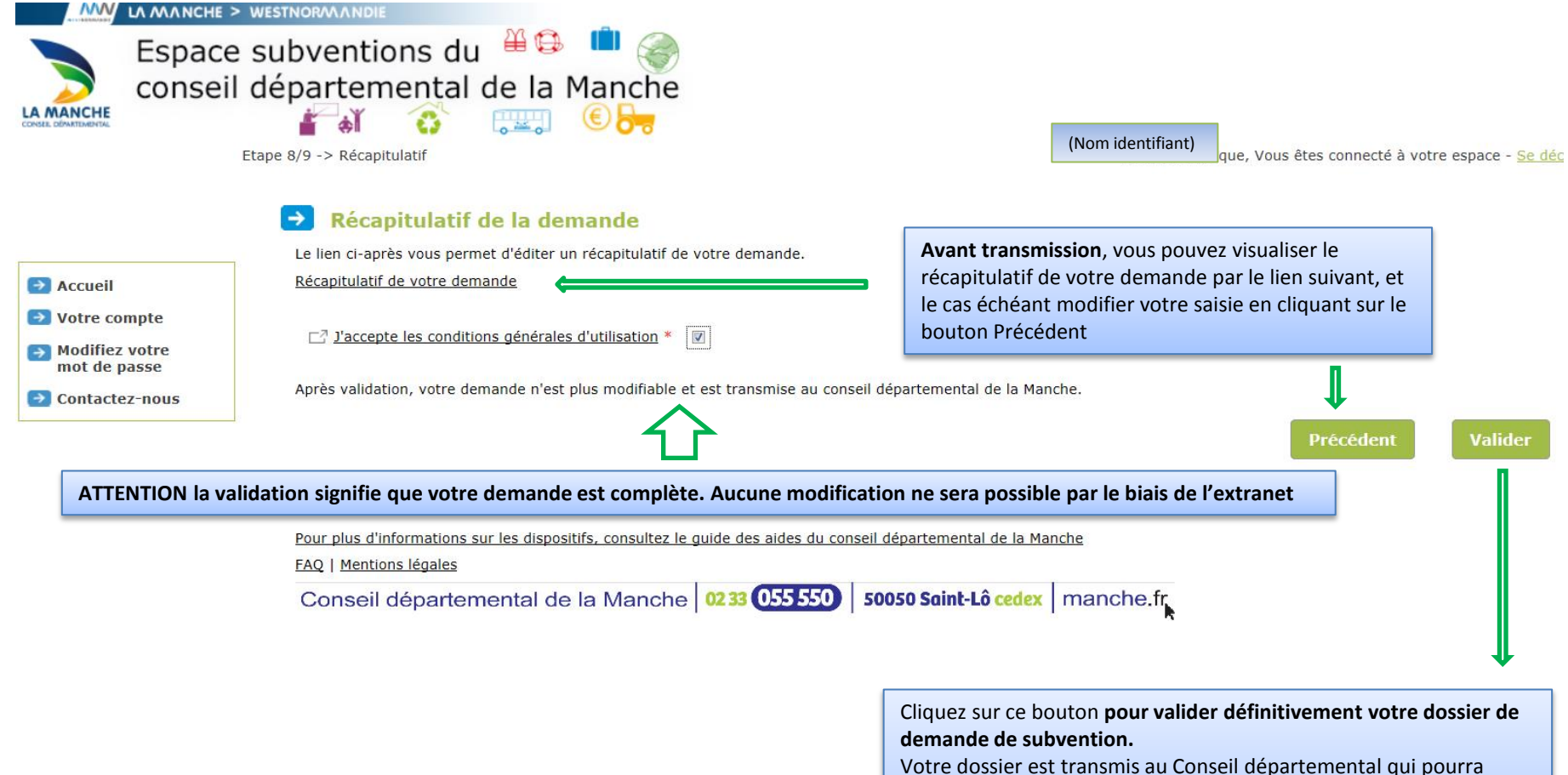

procéder à son instruction. Un numéro de dossier Extranet commençant par **EX** vous est communiqué pour vous permettre d'effectuer un suivi de votre demande en ligne.

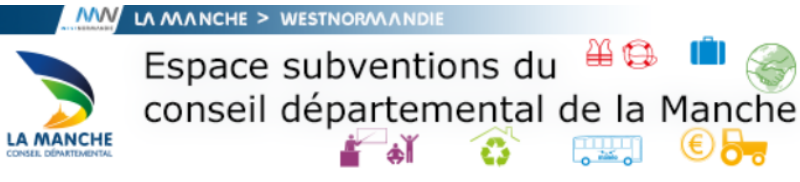

Etape 9/9 -> Confirmation

(Nom identifiant) Vous êtes connecté à votre espace - Se déconne

### $\rightarrow$ **Confirmation de transmission**

Votre demande a bien été enregistrée sous la référence EX000014.

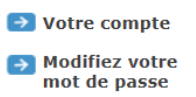

 $\rightarrow$  Accueil

 $\rightarrow$  Contactez-nous

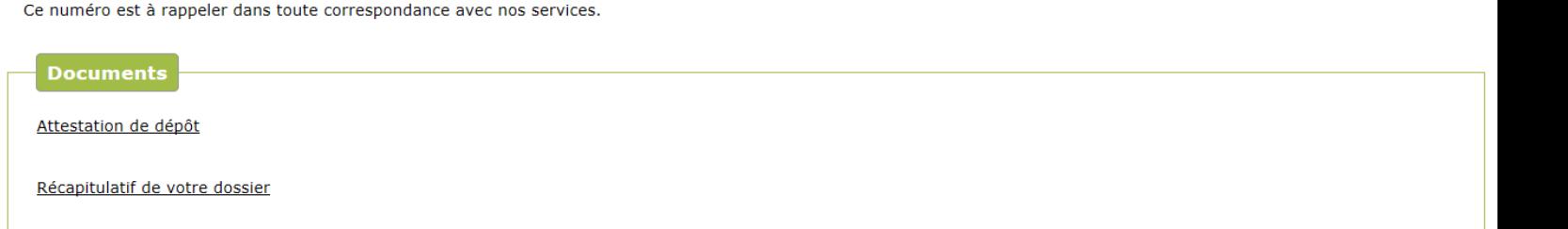

Vous pourrez retrouver et suivre l'avancement de votre demande en vous reconnectant sur ce site.

Depuis la liste des demandes transmises vous pourrez alors accéder à son récapitulatif de suivi et retrouver les éventuelles éditions associées.

Pour plus d'informations sur les dispositifs, consultez le guide des aides du conseil départemental de la Manche

FAQ | Mentions légales

Conseil départemental de la Manche | 0233 055 550 | 50050 Saint-Lô cedex | manche.fr